#### Corso GNU/Linux Base Associazione Culturale "Verde Binario"

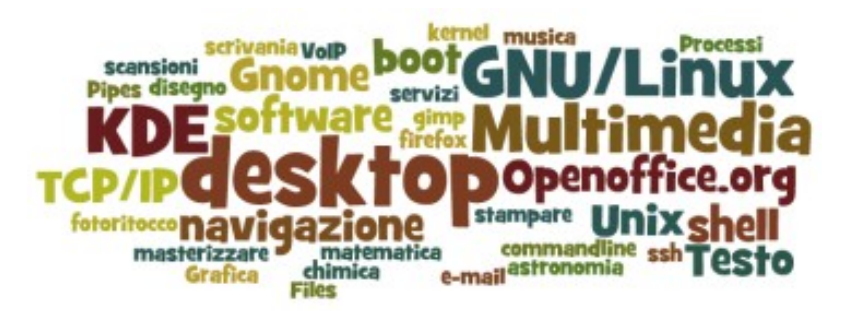

#### **Secondo Incontro**

\* Gestione del Software su Debian GNU/Linux e Derivate \* Multimedia: Panoramica sugli Applicativi Liberi a Disposizione \* Grafica: Esercitazione su Gimp e Inkscape

# Installare, Rimuovere, Aggiornare Software su altri Sistemi Operativi

### Micro\$oft Windows

L'utente visita il sito web dell'applicativo, Scarica un "Setup.exe", lo esegue e Procede seguendo una procedura guidata. Quando il programma non serve più, solitamente questo può essere rimosso dal Pannello di Controllo di Windows.

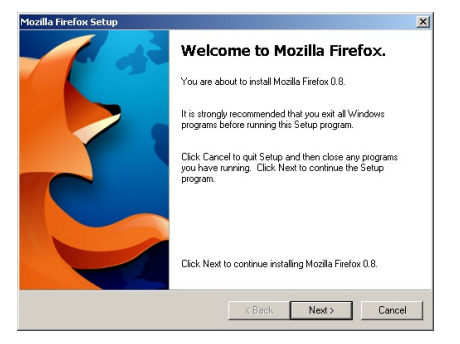

### Apple OSX

L'utente visita il sito web dell'applicativo, Scarica una "Disk Image", la apre, e trascina l'iconcina del programma nella cartella "Applicazioni". Quando il programma non serve più, solitamente questo può essere rimosso gettando l'icona che lo rappresenta nel cestino.

### iOS / Android

La gestione del software è interamente delegata a un apposito programma che si occupa di scaricare e installare gli applicativi da un archivio centrale online, detto rispettivamente "Apple Store" e "Android Market".

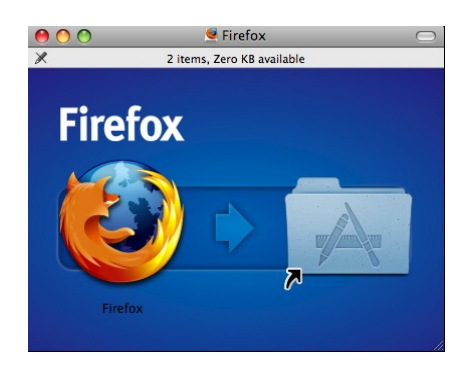

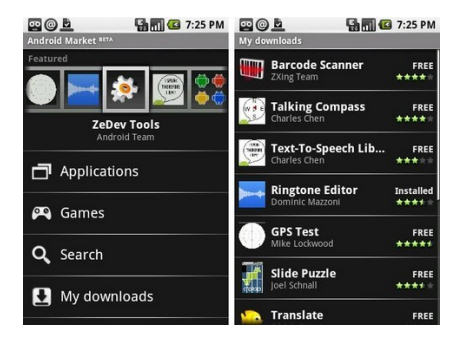

### Installare, Rimuovere, Aggiornare Software su Debian GNU/Linux

GNU/Linux ha un suo "market"(/"store") già da molti anni. :)

**Sulla maggior parte delle distribuzioni GNU/Linux la gestione del software è interamente delegata a un apposito programma che si occupa di scaricare e installare gli applicativi,** *detti "pacchetti"* **, da** *uno o più archivi* **online.**

Il programma si occupa di risolvere eventuali dipendenze che possono intercorrere tra un pacchetto e un altro.

Attraverso questo unico strumento è possibile, ad esempio, aggiornare con una unica operazione, **tutti** gli applicativi attualmente installati sul sistema.

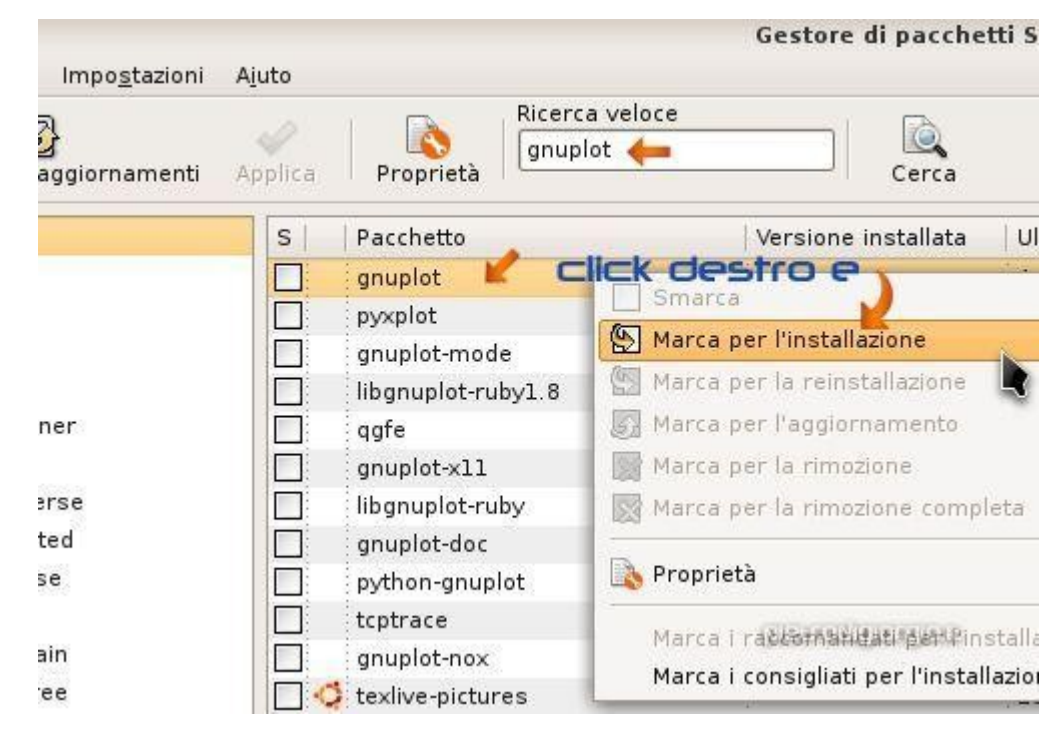

*Lo strumento grafico che ci permette di gestire le operazioni di installazione, rimozione e aggiornamento software su Debian GNU/Linux e derivate (es. Ubuntu) si chiama "synaptic"*

# Applicativi Multimediali più Popolari

#### Musica / Audio

Ascoltare musica: **Amarok, Audacious** Registrazione e missaggio: **Audacity, LMMS, ...** Creatività, varie: **Hydrogen, LilyPond, ...**

#### Film / Video

Visualizzare Filmati: **VLC, Xine, Mplayer, ...** Montaggio video: **Avidemux, Kdenlive, ...**

#### Utilità

Masterizzazione: **K3B**

#### Distro Dedicate

**Ubuntu Studio, DyneBolic, ….**

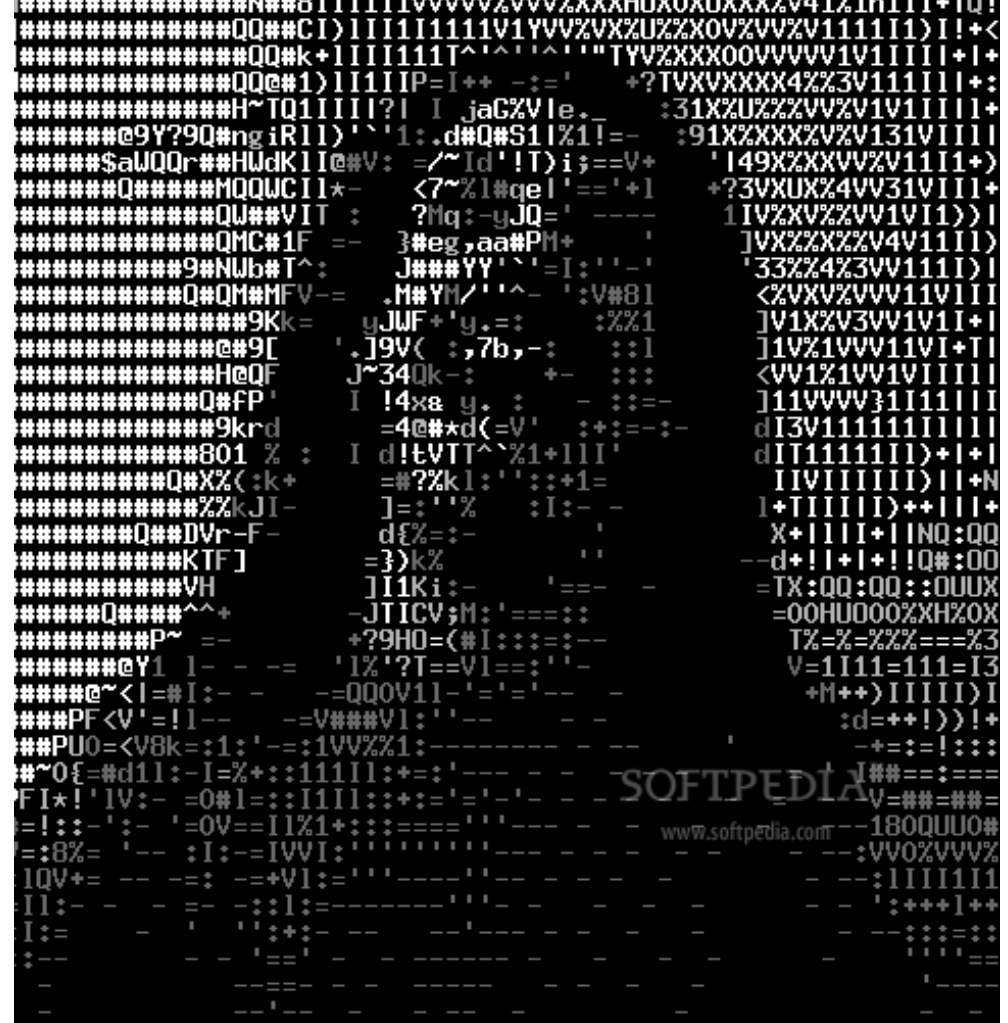

## Grafica

#### Ritocco Fotografico

La grafica bitmap, o grafica raster, è una tecnica utilizzata in computer grafica per descrivere un'immagine.

l ritocco fotografico è l'insieme dei procedimenti che portano alla modifica di una fotografia, a scopo di migliorarne l'estetica, modificare il soggetto, eliminare o aggiungere particolari.

Un utilizzo tipico di un software di fotoritocco digitale include il ridimensionamento e ritaglio di foto, alterazione o ritocco dei colori, unione o sovrapposizione di molte immagini in una sola, eliminazione di particolari non desiderati e conversione tra formati

#### Grafica Vettoriale

Nella grafica vettoriale un'immagine è descritta mediante un insieme di primitive geometriche che definiscono punti, linee, curve e poligoni ai quali possono essere attribuiti colori e anche sfumature.

È radicalmente diversa dalla grafica raster in quanto nella grafica raster le immagini vengono descritte come una griglia di pixel opportunamente colorati.

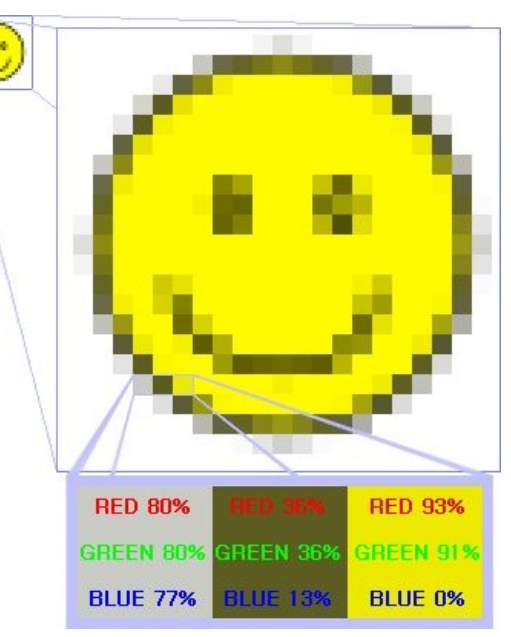

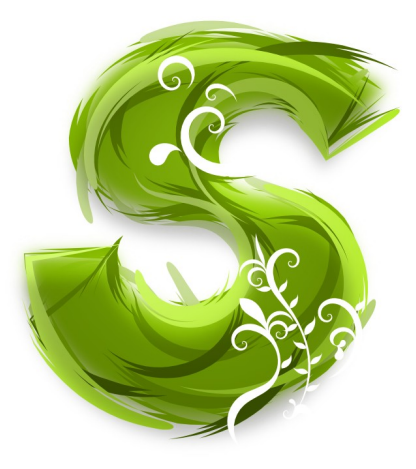